# Sound Loader Instructions

v1.2.1.0

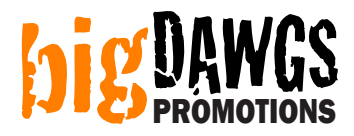

#### Step 1: Plug in the USB programmer into a free USB slot in your PC

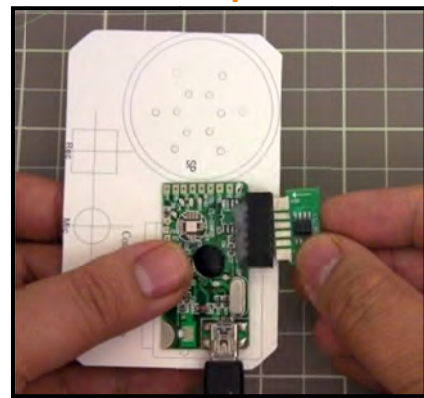

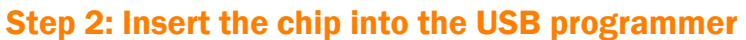

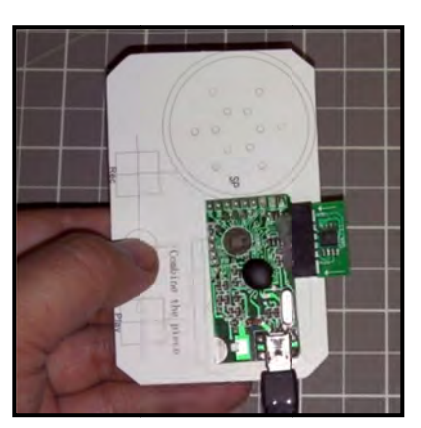

NOTE: Always hold chip by the sides. Do not touch the chip surface. IMPORTANT - ALWAYS INSERT CHIP FACING UP (same direction as the components on the programmer)

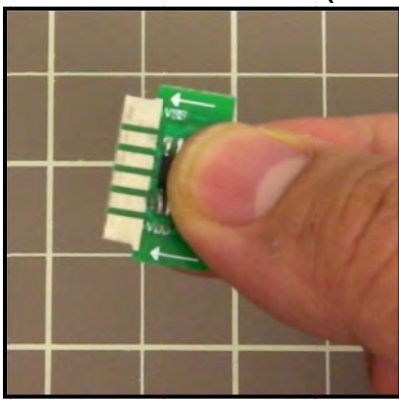

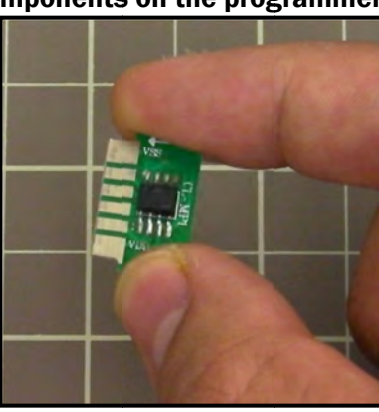

**DO NOT TOUCH CHIP!** 

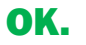

#### **Step 3: Load the bigDAWGS Sound Loader**

Click on START > PROGRAMS > Sound Loader > Sound Loader 128Mbit

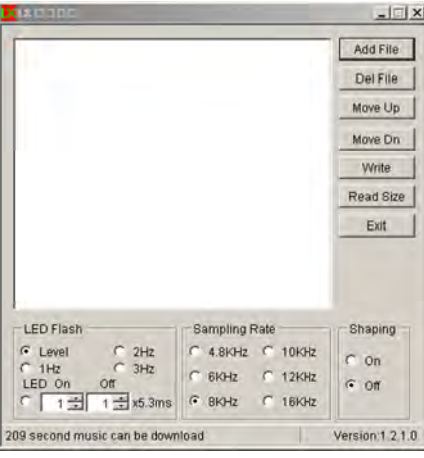

#### Step 4: Load the sound clip

Click the ADD FILE button. Choose your sound file(s) (MP3 or WAV). Then click on OPEN. When done your sound file will be listed in the main box.

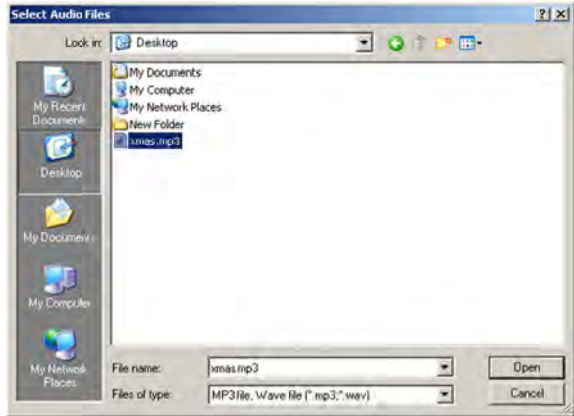

NOTE: You can load as many sound files up to the number of buttons/switches your module has example, if your module has 3 buttons, you can load 3 sound files. Each sound file loaded will play on a different button. You can use the MOVE UP, MOVE DN and DEL FILE buttons to edit the playlist and arrange which sound plays on which button. n<br>s. For

#### **Step 5: Choose the appropriate settings**

#### **Description of settings:**

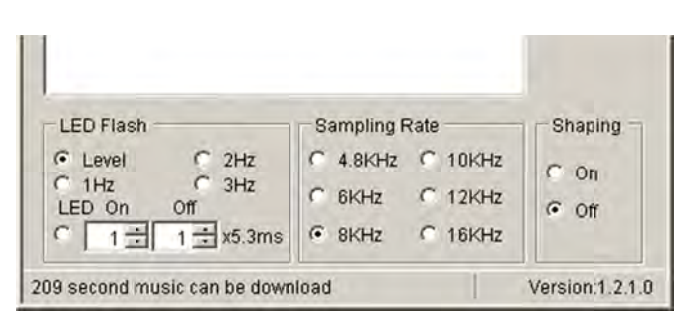

#### **LED Flash (ignore)**

Does not apply to this module. Changing this setting will have no effect.

#### **Shaping**

Default is OFF. Depending on the type of sound the program can run filters that may improve the sound quality. However in most cases this setting can be left at OFF.

#### **Sampling Rate**

This is the quality vs. duration setting. The higher the setting the higher the sound quality. However the higher the setting the less amount of sound (duration) you can fit onto the chip. Likewise the lower the setting the lower the sound quality, but also the more amount of sound you can fit.

For each setting, the program will display (at the bottom) how much sound you can fit. This is an estimate only so the actual limit may be about 2-3 seconds less.

Step 6: Write the sound file onto the chip Click on the **WRITE** button.

#### Step 7: Insert chip into module and test

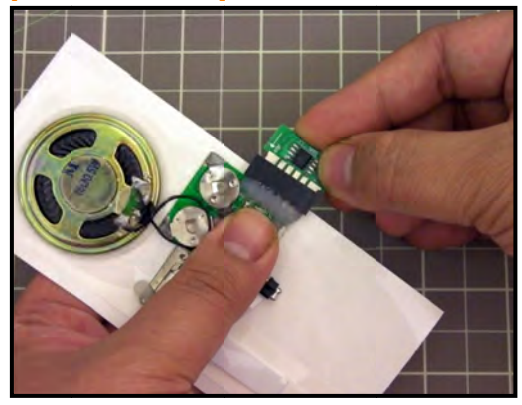

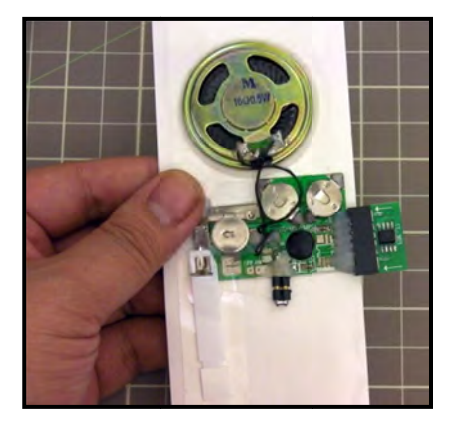

Remember to hold the chip by the sides. Try not to touch the chip surface.

TO TEST: Remove the PLASTIC TAB under the slider switch to test.

## **1-PUSH BUTTON CONFIGURATION** (SINGLE PUSH BUTTON MODULE ONLY)

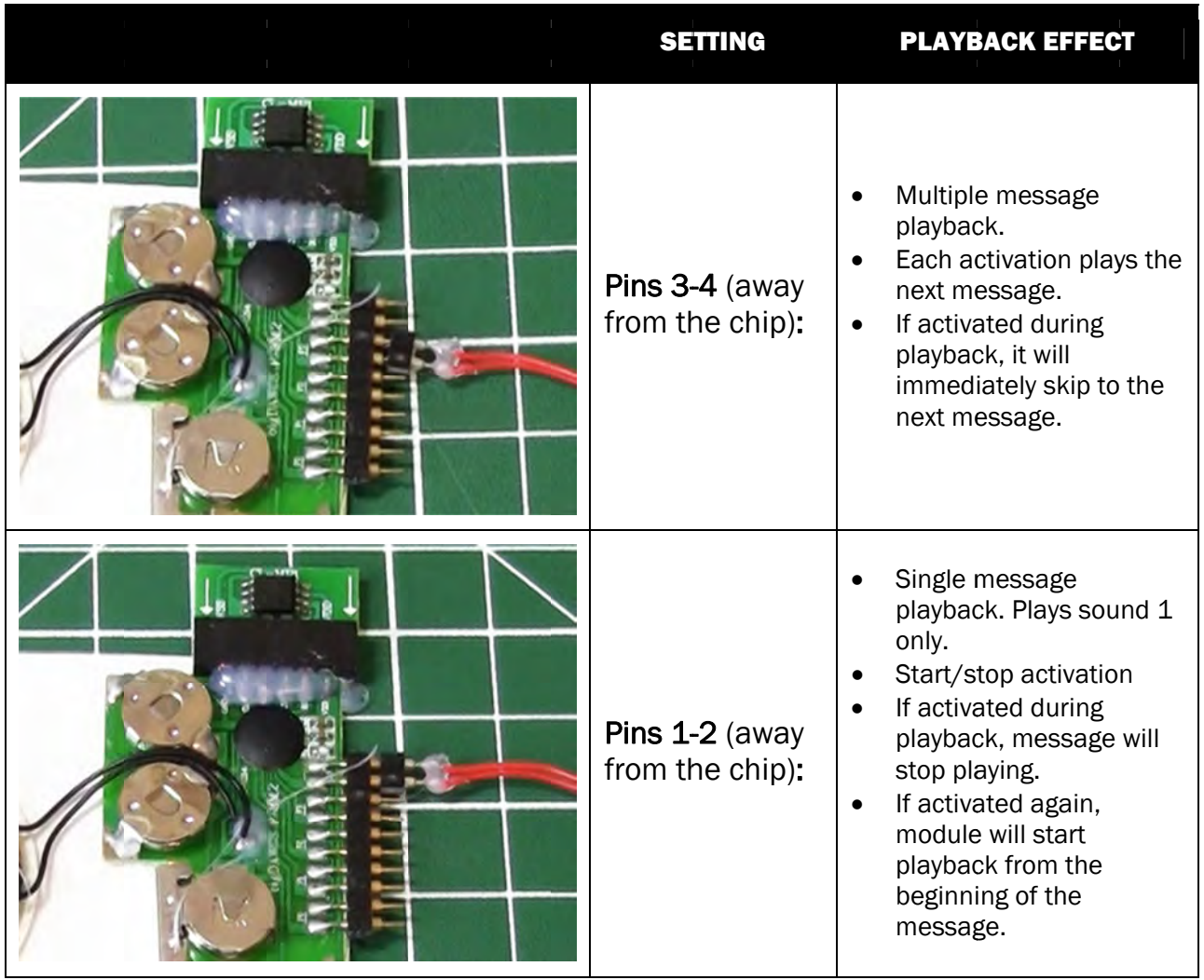

# Troubleshooting:

(software)

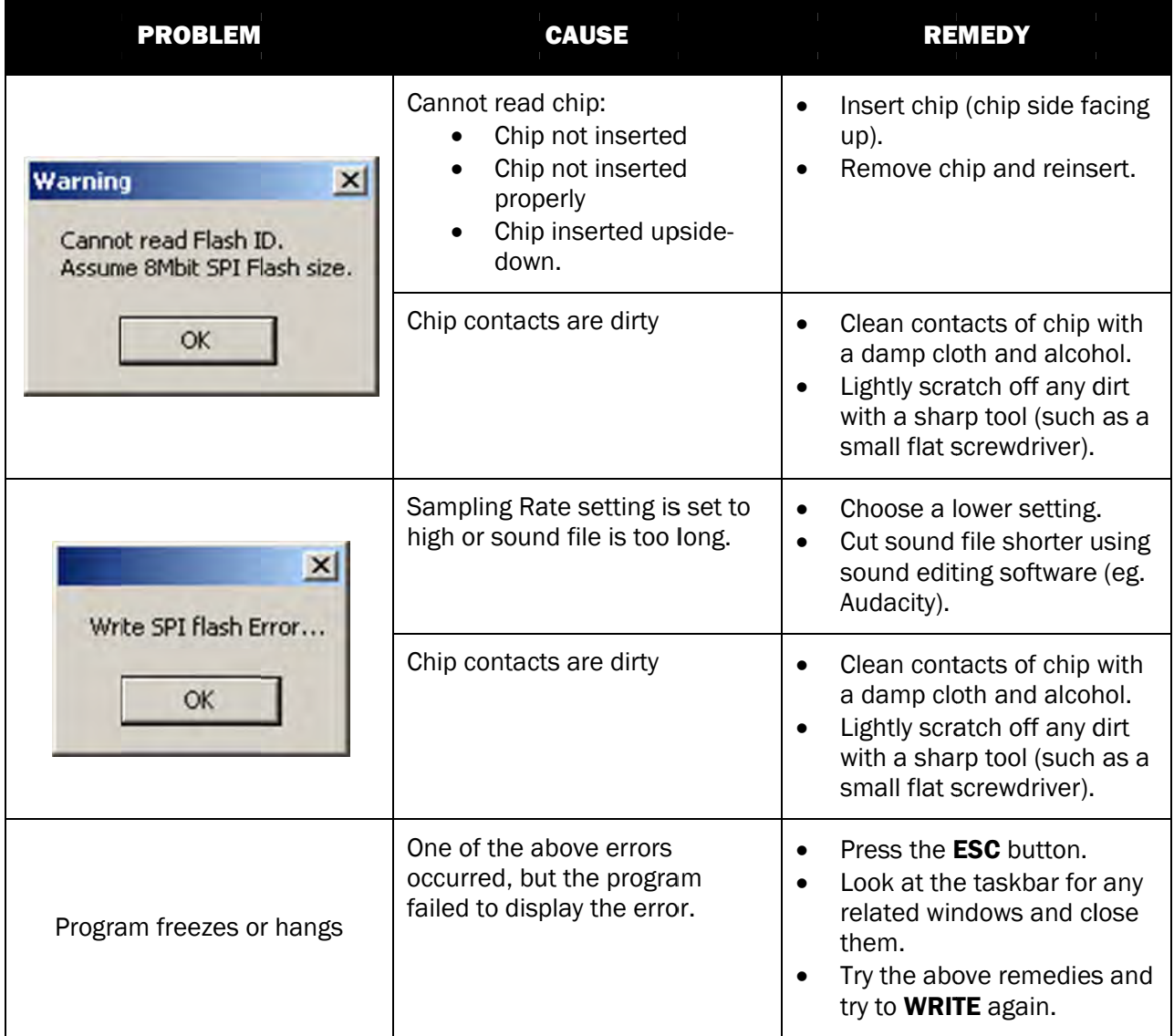

### Troubleshooting: (module)

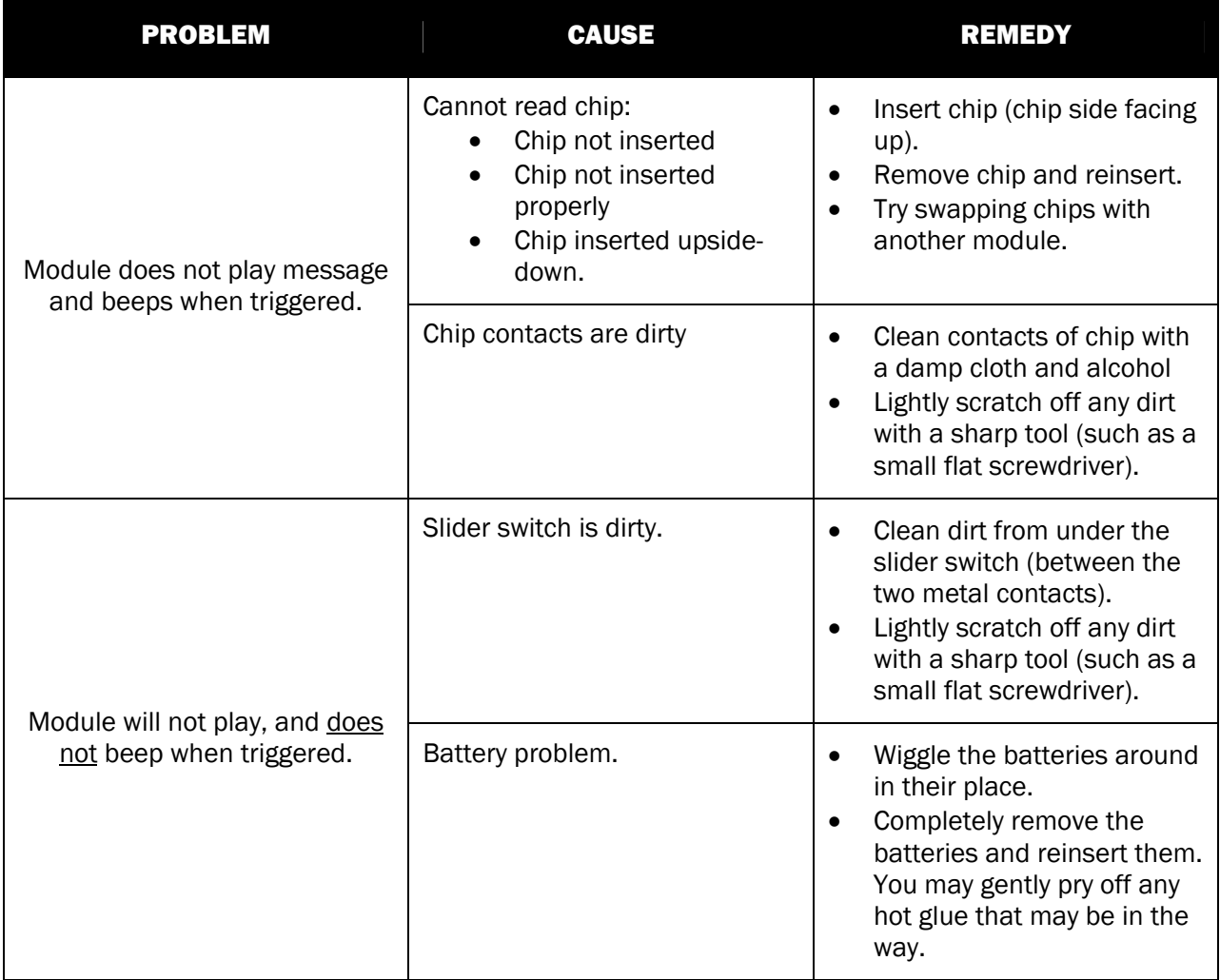

## Additional Troubleshooting:

If your sound is too long, or if your sound is too soft, you can use sound editing software to adjust your sound file.

Many of our customers use "Audacity" which is free and can be downloaded at http://audacity.sourceforge.net

You can also find resources on YouTube showing how to edit sound files.

YOUTUBE SEARCH RESULTS FOR "AUDACITY CUTTING SONGS" http://www.youtube.com/results?search\_query=audacity+cutting+songs

YOUTUBE SEARCH RESULTS FOR "AUDACITY AMPLIFY VOLUME" http://www.youtube.com/results?search\_query=AUDACITY+AMPLIFY+VOLUME